# **DIY-USB Controller**

#### **Pictures**

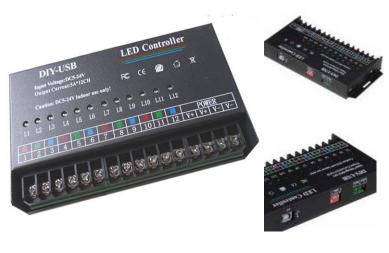

- 1. a single monochrome controller can control 12 chanel singal color or 4 group RGB sourcing
- 2, DC5~24V wide working voltage, can control the led strip light, modules, light bar.
- 3, 12 chanel output, each chanel current up to 5A.
- 4, max 10pcs controller can cascade together, Max control up to 120 chanel, the effect can be modified, the USB download, simple and convenient operation, strong randomness

#### **Technic Data**

Supplier Voltage: 5-24V DC

Max load Current: 5A/CH (60A Total)

Working Temp: -20°C-60°C

Static Power comsuption:0.8watt

Function: Amplify RGB Signals using PWM

Product size: 165\*85\*26mm Packing size: 176\*96\*50mm

Gross weight:350g

output power: 5V<300W 12V<720W 24V<1440W

Output: 12 Chanel PWM signal

## Wiring drawing

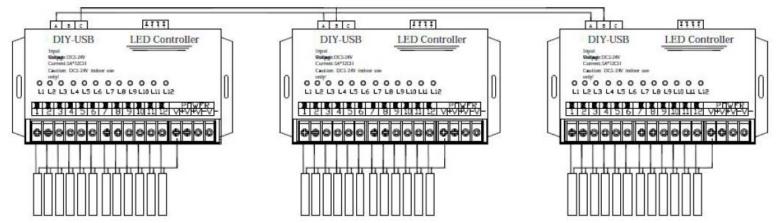

Max 10 Pcs controllers synchronous cascade, First controller' A and C Port connect with other 9pcs controller' A and B port as above drawing. Max cascade distance is 50meter for any two controllers

### Set DIP Swithch Under Synchronous cascade to Identify controller

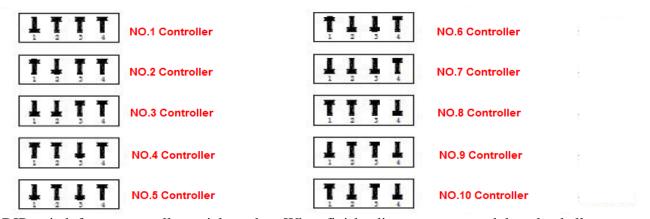

Please Dial the DIP switch for set controller serial number. When finish edit scenes, we need download all secens to each controller, The controller can Identify their controlable chanel base on their serial number

## **DIY-USB Software download address:**

https://app.box.com/s/v6ei3fb2uwxa2n6zmjdb

#### Install USB driver

Windows 7 systems USB driver download address:

https://app.box.com/s/jdys8lubjpsdhj1oe38m

Universal USB driver download address:

https://app.box.com/s/u7s4yf6owe9auxsxpl4t

Please connect PC and controller before operate the software, Install the USB-Driver

Please check your computer' Device manager---Port(COM & LPT)

if the "USB-SERIAL CH340 (COM 12)" is exist, Then USB-driver is installed successfully.

Then we can operate the software.

# **DIY-USB Software specification**

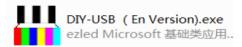

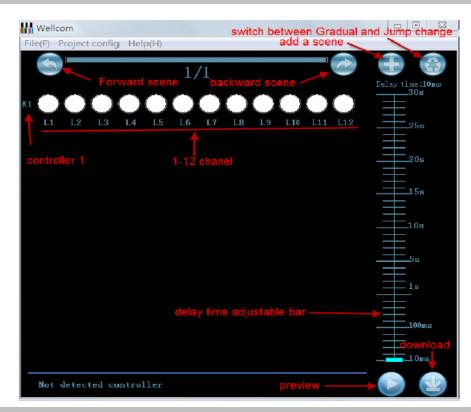

| Operation show: |                                                                                                    |
|-----------------|----------------------------------------------------------------------------------------------------|
| Example 1:      | Jump change: light on from 1 to last 12 chanel and all flash 3 times Download address: https://app.box.com/s/7pnmj11eaan8i3aa9yy2                     |
| Example 2:      | Jump change: light on from 1 to 12 chanel and light off and on from middle to both sides Download address: https://app.box.com/s/swssvel6m5skvg63dxgi |
| Example 3:      | Gradual change: light on from 1 to 12 chanel .                                                                                                    |
|                 | Download address: https://app.box.com/s/6klp3xfeu4w04a2g6f7n                                                                                          |
| Example 4:      | Gradual change:Wave shape moving.                                                                                                    |
|                 | Download address: https://app.box.com/s/ryhuxdykh413lj4k4jpv                                                                                          |
| Example 5:      | Gradual change:light on from 1 to 36 chanel, light off from 1 to 36 chanel .                                                                          |
|                 | Download address: https://app.box.com/s/qhgrvuebrre5oiza0g16                                                                                          |
|                 |                                                                                                    |

# **Download the effects**

Once you confirm that you have finished all scene, Please connect the controller and PC with USB cable.

The PC can auto-idendify the controller and its indicator will light on. Bit download button.